Quick setup guide Guide d'installation rapide Warranty card (Not available in some locations) Carte de garantie

(Non disponible dans certains pays)

Regulatory guide Guide réglementaire

Power cord

Cordon d'alimentation

+

Batteries (Not available in some locations) Remote Control

Batteries (Non disponible dans certains pays)

DP cable Câble DP

Kit de montage mura **Stand** Suppor

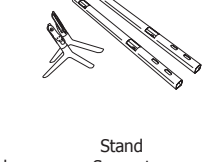

nmande

Wall-mount Kit

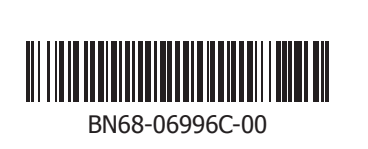

**QM105D**

**Quick Setup Guide**

Guide d'installation rapide

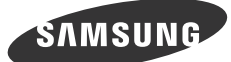

# Checking the Components

Verification des composants

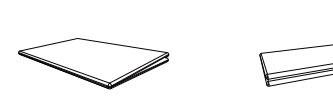

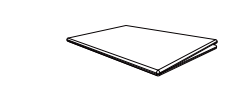

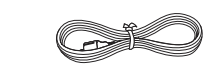

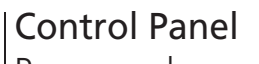

 $\bigoplus$ 

## Panneau de configuration

**[Español]**

- Si pulsa el botón  $\textcircled{\tiny{\textcircled{\tiny{0}}}}$  mientras el producto está encendido, se mostrará el menú de control.
- Para salir del menú OSD, mantenga pulsada la tecla del panel durante al menos un segundo. 2 Moverse al menú superior o inferior. También puede ajustar el valor de una opción.
- **6** Moverse al menú izquierdo o derecho.
- **4** Sensor del mando a distancia Pulse un botón del mando a distancia apuntando al sensor ubicado en la parte delantera del producto para utilizar la función correspondiente a dicho botón.
- **[Svenska]**
- <sup>1</sup> Slå på produkten
- Om du trycker på knappen <a>
<sub>Om</sub> du trycker på knappen <a>
<sub>Om</sub> du trycker på knappen <a>
<sub>Om</sub> a<br/>är produkten är påslagen visas kontrollmenyn. - Du stänger skärmmenyn genom att trycka och hålla in panelknappen under minst en sekund.
- 2 Gå till den övre eller lägre menyn. Du kan också ändra värdet för ett alternativ. **3** Gå till vänster eller höger meny.

## **4** Fjärrsenso

Tryck på en knapp på fjärrkontrollen och rikta den mot sensorn på produktens framsida när du vill utföra motsvarande funktion

- **1** Włączenie urządzenia Naciśnięcie przycisku (c), gdy urządzenie jest włączone spowoduje wyświetlenie menu sterowania.
- Aby wyjść z menu ekranowego, należy nacisnąć przycisk panelu i przytrzymać go przez przynajmniej jedną sekundę.
- 2 Wybór wyższej lub niższej opcji menu. Te przyciski umożliwiają również zmianę wartości opcji.
- 3 Wybór opcji menu po lewej lub prawej stronie.
- 4 Czujnik pilota Aby skorzystać z wybranej funkcji, nacisnąć odpowiedni przycisk na pilocie sterowania skierowanym na czujnik umieszczony z przodu urządzenia.

#### **[Português] 1** Para ligar o produto.

Se premir o botão @ quando o produto está ligado, o menu de controlo será apresentado.

- **[Türkçe]**
- **1** Ürünü açar. Ürün açıkken  $\textcircled{\tiny{\textcirc}}$  düğmesine bastığınızda kontrol menüsü görüntülenir.

## **[Magyar]**

**3** Soldaki veya sağdaki menüye gider. 4 Uzaktan kumanda sensörü

- 1 Kapcsolja be a készüléket. Ha megnyomja a @ gombot a készülék bekapcsolt állapotában, akkor megjelenik a vezérlő menü. - A képernyő menüből való kilépéshez nyomja meg és tartsa lenyomva a panel gombot legalább egy másodpercig.
- 2 Lépjen a felső vagy az alsó menüre. Módosíthatja az egyes opciók értékét is. <sup>3</sup> Lépjen a jobb vagy a bal oldali menüre.
- 4 A távirányító érzékelője
- Nyomjon meg egy gombot a távirányítón, miközben a készülék előlapján levő érzékelőre mutat, a megfelelő funkció elvégzéséhez.
- <sup>1</sup> Power on the product. If you press the  $\circledcirc$  button when the product is turned on, the control menu will be displayed.
- To exit the OSD menu, press and hold the panel key for at least one second.
- 2 Move to the upper or lower menu. You can also adjust the value of an option.
- $\bullet$  Move to the left or right menu.
- **4** Remote sensor Press a button on the remote control pointing at the sensor on the front of the product to perform the corresponding function.

#### **[Français]**  $\bullet$  Met l'appareil sous tension.

### **[Polski]**

- Si vous appuyez sur le bouton  $\textcircled{\tiny{\textcircled{\tiny{a}}} }$  alors que l'appareil est allumé, le menu de commande s'affiche.
- Pour quitter le menu OSD, appuyez sur le bouton du panneau et maintenez-le enfoncé pendant au moins une seconde. <sup>2</sup> Passez au menu supérieur ou au menu inférieur. Vous pouvez aussi ajuster la valeur d'une option.
- 3 Passez au menu de gauche ou au menu de droite. **4** Capteur de la télécommande
- Appuyez sur un bouton de la télécommande tout en pointant cette dernière vers le capteur situé à l'avant du produit pour exécuter la fonction correspondante.

- **1 Einschalten des Geräts.** Wenn Sie die Taste  $\textcircled{\tiny{\text{c}}}$  drücken, während das Gerät eingeschaltet ist, wird das Steuerungsmenü geöffnet.
- Drücken Sie zum Schließen des OSD-Menüs die Steuerungstaste mindestens 1 Sekunde.
- 2 Geht zum oberen oder unteren Menü. Sie können damit auch den Wert einer Option ändern.
- <sup>3</sup> Geht zum linken oder rechten Menü.
- 4 Fernbedienungssensor Drücken Sie auf eine Taste auf der Fernbedienung, während Sie auf den Sensor an der Vorderseite des Geräts zielen, um die entsprechende Funktion auszuführen.
- Para sair do menu OSD, prima e mantenha premida a tecla do painel durante, pelo menos, um segundo. 2 Para deslocar para o menu superior ou inferior. Pode também ajustar o valor de uma opção.
- <sup>3</sup> Para deslocar para o menu esquerdo ou direito.
- 4 Sensor do telecomando Prima um botão do telecomando apontando para o sensor localizado na parte frontal do produto para executar a função correspondente.

- OSD menüsünden çıkmak için panel düğmesini en az bir saniye basılı tutun. 2 Bir üst veya alt menüye gider. Bir seçeneğin değerini ayarlamak için de kullanabilirsiniz.

İlgili işlevi gerçekleştirmek için uzaktan kumandayı ürünün ön tarafındaki sensöre doğrultarak bir düğmeye basın.

# Reverse Side

⊕

Face arrière

## **[English]**

### **[Deutsch]**

- **1** Supplies power to the external sensor board or receives the light sensor signal.
- **2** Connects to a source device using an HDMI cable or HDMI-DVI cable. Connects to a PC using a DP cable
- 
- Obtain sharp picture quality when viewing UHD content at 30 Hz. The recommended resolution for the **DP IN 3 (UHD 30Hz)** port is 1920 x 1080 @ 60 Hz. The resolution can be changed to the optimal resolution of 3840 x 2160 @ 30 Hz, if required. 4 Connects to a PC using a DP cable.
- Obtain sharp picture quality when viewing UHD content at 60 Hz.
- 5 DVI IN: Connects to a source device using a DVI cable or HDMI-DVI cable.
- MAGICINFO IN: To use MagicInfo, make sure to connect the DP-DVI cable.
- **6** Connects to MDC using a LAN cable. 7 Receives the remote control signal via the external sensor board and outputs the signal via LOOP OUT.
- 8 Connects to MDC using an RS232C adapter.
- **9** Connects to a USB device when upgrading software.
- **1** Connects to a source device using a D-SUB cable.
- **ID** Connects to the audio of a source device.
- @ Receives sound from a PC via an audio cable.

## **[Italiano]**

- 1 Consente di accendere il prodotto.
- Se si preme il tasto o mentre il prodotto è acceso, verrà visualizzato il menu di controllo.
- Per uscire dal menu OSD, tenere premuto il tasto del pannello per almeno un secondo.
- 2 Consente di spostarsi al menu superiore o inferiore nonché di regolare il valore di un'opzione. 3 Consente di spostarsi al menu di sinistra o destra.
- **4** Sensore remoto
- Per eseguire una funzione, premere il pulsante corrispondente sul telecomando puntando quest'ultimo in direzione del sensore sulla parte frontale del prodotto.

<sup>1</sup> Encender el producto.

**[English]**

- Contact the vendor where you purchased the product if any

components are missing.

- The appearance of the components may differ from the images shown. - The warranty will be void in the event of a breakdown due to exceeding the maximum recommended hours of use per day of 16 hours.

**[Français]**

- S'il manque le moindre composant, contactez le revendeur auprès

duquel vous avez acheté le produit.

- Les composants peuvent être différents de ceux illustrés ici. - La garantie s'annule en cas de panne due à une durée d'utilisation supérieure à celle recommandée par jour (16 heures).

**[Deutsch]**

- Wenn Komponenten fehlen, wenden Sie sich an den Anbieter, bei dem Sie das Gerät gekauft haben. - Das Aussehen der Komponenten kann von den dargestellten

- Wenn das Gerät defekt wird, weil es länger als die empfohlene maximale Nutzungsdauer von 16 Stunden pro Tag in Betrieb war, erlischt möglicherweise die Garantie.

**[Italiano]**

- Se alcuni componenti risultassero mancanti, rivolgersi al punto vendita presso il quale è stato acquistato il prodotto. - L'aspetto dei componenti può variare rispetto alle immagini fornite. - La garanzia non sarà considerata valida in caso di guasto dovuto al superamento del numero massimo consigliato di 16 ore di

utilizzo giornaliero.

**[Español]**

si falta alguno de los componentes. - El aspecto de los componentes puede ser diferente del de las

ilustraciones.

- La garantía quedará anulada en caso de que se produzca una avería causada por sobrepasar el número máximo de horas de

uso diario (16 horas).

Bildern abweiche

**[Svenska]** - Kontrakta leverantören där du köpte produkten om några delar saknas. - Komponenterna kan se något annorlunda ut än på bilderna. - Garantin gäller inte vid ett haveri som beror på att det maximala rekommenderade antalet om 16 användningstimmar per dag har överskridits.

## **[Magyar]**

- Ha bármelyik alkatrész hiányzik, forduljon a forgalmazóhoz. - Az alkatrészek megjelenése különbözhet a képen láthatótól. - A napi ajánlott 16 óra üzemidő túllépése miatti meghibásodás esetén a jótállás érvényét veszti.

- Póngase en contacto con el distribuidor donde adquirió el producto - Herhangi bir parça eksikse, ürünü satın aldığınız satıcıyla temas kurun.

## **[Polski]**

- Jeżeli brakuje jakichkolwiek elementów, skontaktuj się ze sprzedawcą produktu. - Wygląd rzeczywistych elementów może się różnić od

elementów pokazanych na rysunkach. - W przypadku awarii spowodowanej przekroczeniem maksymalnego zalecanego czasu używania produktu (16 godzin dziennie) gwarancja straci ważność.

## **[Português]**

- Contacte o vendedor onde adquiriu o produto caso haja componentes em falta. - O aspeto dos componentes pode ser diferente das imagens apresentadas. - A garantia será anulada caso ocorra uma avaria por se ultrapassar o número máximo de horas de utilização recomendado de 16 horas por dia.

- **6** Csatlakozás MDC-hez LAN kábellel
- 7 A távirányító jelének fogadása a külső érzékelőpanelen keresztül, és a jel LOOP OUT csatlakozón keresztül történő

## **[Türkçe]**

- Bileşenlerin görünümü resimlerde gösterilenlerden farklı olabilir. - Günde 16 saat olan maksimum önerilen sürenin aşılmasına bağlı arıza durumunda garanti geçersiz olur.

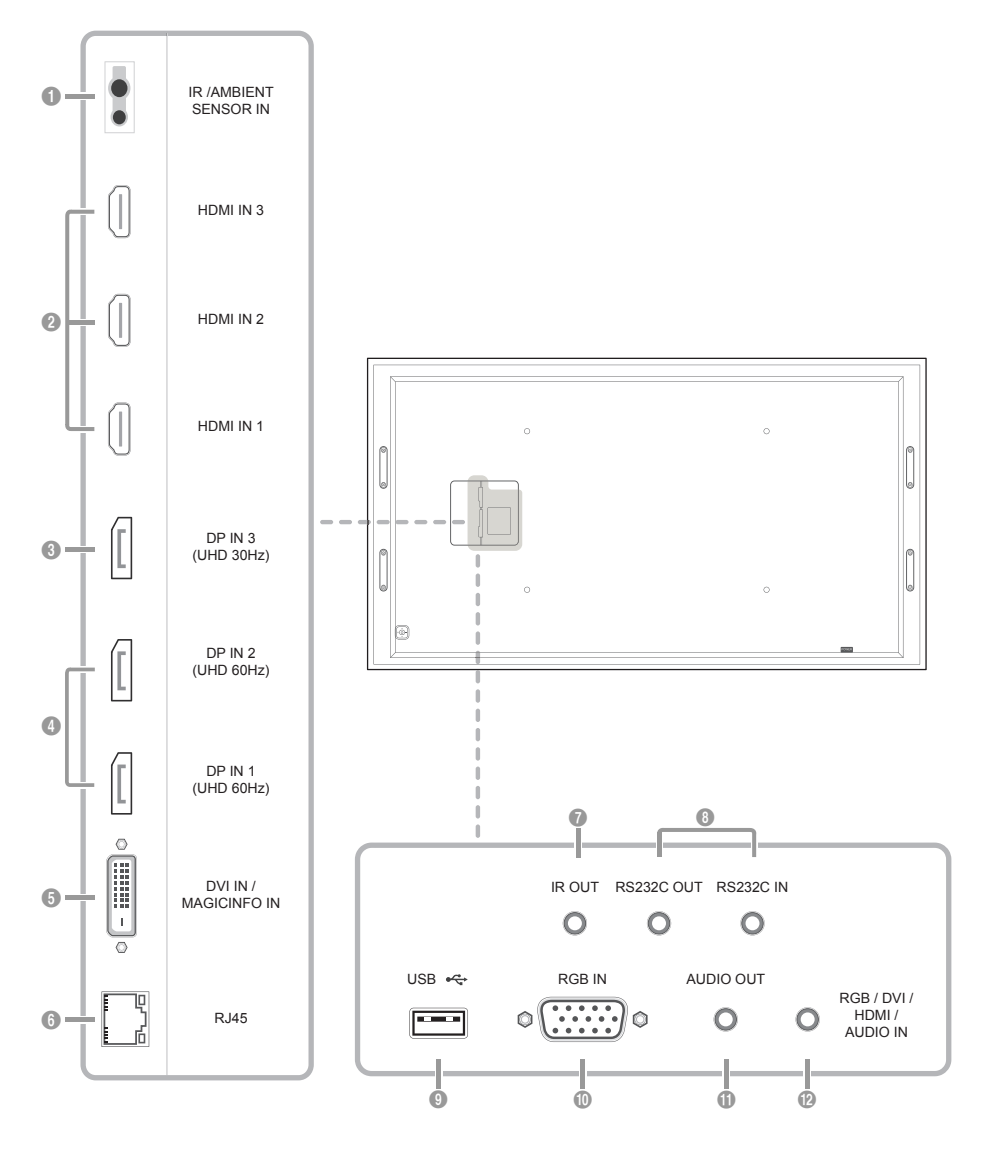

#### **[English]**

8 Liga-se a um MDC utilizando um adaptador RS232C. 9 Liga-se a um dispositivo USB durante a atualização do software. 0 Liga-se a um dispositivo de entrada através de um cabo D-SUB.

**I Liga-se ao áudio de um dispositivo de entrada.** @ Recebe o som de um PC através de um cabo de áudio.

#### **[Français]**

- 1 Permet d'alimenter la carte de capteur externe ou de recevoir le signal de capteur lumineux.
- 2 Connexion à un périphérique source à l'aide d'un câble HDMI ou HDMI-DVI.
- 3 Permet de se connecter à un ordinateur via un câble DP. Permet d'obtenir une qualité d'image nette lors de la lecture de contenu UHD à 30 Hz.
- La résolution recommandée pour le port **DP IN 3 (UHD 30Hz)** est de 1920 x 1080 à 60 Hz. Si nécessaire, la résolution peut être réglée sur une valeur optimale de 3840 x 2160 à 30 Hz.
- 
- 4 Permet de se connecter à un ordinateur via un câble DP. Permet d'obtenir une qualité d'image nette lors de la lecture de contenu UHD à 60 Hz.
- 5 DVI IN: Connexion à un périphérique source à l'aide d'un câble DVI ou HDMI-DVI.
- MAGICINFO IN: Pour utiliser MagicInfo, veillez à brancher le câble DP-DVI.
- **6** Permet de se connecter à MDC via un câble LAN.
- 7 Permet de recevoir le signal de la télécommande via la carte de capteur externe et d'émettre le signal via LOOP OUT. **8** Connexion au MDC grâce à un adaptateur RS232C.
- 9 Ce port doit être connecté à un périphérique USB lors de la mise à niveau du logiciel.
- 0 Permet de se connecter à un périphérique source via un câble D-SUB.
- **10** Connexion au signal audio d'un périphérique source.
- @ Permet de recevoir le son d'un ordinateur via un câble audio.

## **[Deutsch]**

- 1 Versorgt die externe Sensoreinheit mit Strom oder empfängt das Beleuchtungssensorsignal. 2 Anschließen an ein externes Gerät mit Hilfe eines HDMI- oder HDMI-DVI-Kabels.
- <sup>3</sup> Zum Anschluss eines PCs über ein DP-Kabel.
- 
- Sorgt für schärfere Bilder, wenn UHD-Inhalt bei 30 Hz angezeigt wird. Die empfohlene Auflösung für den Anschluss **DP IN 3 (UHD 30Hz)** ist 1920 x 1080 bei 60 Hz. Die Auflösung kann in die optimale Auflösung von 3840 x 2160 bei 30 Hz geändert werden.
- 4 Zum Anschluss eines PCs über ein DP-Kabel.
- Sorgt für schärfere Bilder, wenn UHD-Inhalt bei 60 Hz angezeigt wird.
- 5 DVI IN: Anschließen an ein externes Gerät mit Hilfe eines DVI- oder HDMI-DVI-Kabels.
- MAGICINFO IN: Zur Verwendung von MagicInfo muss das DP-DVI-Kabel angeschlossen sein. **6 Zum Anschluss eines PCs über ein LAN-Kabel.**
- 
- 7 Empfängt das Signal der Fernbedienung über die externe Sensoreinheit und gibt das Signal über LOOP OUT aus. 8 Zur Verbindung mit MDC über einen RS232C-Adapter.
- 9 Zum Anschluss eines USB-Geräts beim Aktualisieren der Software.
- 0 Zum Anschluss eines Quellgeräts über ein D-SUB-Kabel.
- ! Anschließen an den Audioausgang eines externen Gerätes.
- @ Nimmt Ton von einem PC über ein Audiokabel auf.

## **[Italiano]**

 $2014$ -12-23  $\Box$ D $4$ :29:02 $\Box$ D $4$ :29:02 $\Box$ D $4$  -12-3  $\Box$ D $4$  -29:02 $\Box$ 

- 1 Alimenta il sensore esterno o riceve il segnale del sensore luce.
- **2** Collega a un dispositivo sorgente mediante cavo HDMI o HDMI-DVI.
- 3 Consente il collegamento a un PC mediante un cavo DP. - Consente di ottenere una qualità dell'immagine nitida quando si visualizzano contenuti UHD a 30 Hz.
- La risoluzione consigliata per la porta **DP IN 3 (UHD 30Hz)** è 1920 x 1080 a 60 Hz. Se necessario, è possibile passare alla risoluzione ottimale di 3840 x 2160 a 30 Hz.
- 
- 4 Consente il collegamento a un PC mediante un cavo DP. Consente di ottenere una qualità dell'immagine nitida quando si visualizzano contenuti UHD a 60 Hz.
- 5 DVI IN: Collega a un dispositivo sorgente mediante cavo DVI o HDMI-DVI. MAGICINFO IN: Per utilizzare MagicInfo, assicurarsi di connettere il cavo DP-DVI.
- 
- 6 Consente il collegamento a MDC mediante un cavo LAN. 7 Consente di ricevere il segnale del telecomando attraverso il sensore esterno e inviare in uscita il segnale attraverso LOOP OUT.
- **8** Consente il collegamento a MDC mediante un adattatore RS232C.
- 9 Consente il collegamento a un dispositivo USB quando si aggiorna il software.
- 0 Consente il collegamento a un dispositivo sorgente mediante un cavo D-SUB.
- **1** Collega alla porta audio di un dispositivo sorgente.
- @ Riceve l'audio da un PC attraverso il cavo audio.

#### **[Español]**

- 1 Suministra alimentación a la placa de sensores externa o recibe la señal del sensor de luz.
- 2 Conecta a un dispositivo de origen mediante un cable HDMI o un cable HDMI-DVI. 3 Conecta con un PC mediante un cable DP.
- Permite obtener una calidad de imagen nítida al ver contenido UHD a 30 Hz. La resolución recomendada para el puerto **DP IN 3 (UHD 30Hz)** es 1920 x 1080 a 60 Hz. La resolución se puede cambiar a la resolución óptima de 3840 x 2160 a 30 Hz, si fuera necesario.
- 4 Conecta con un PC mediante un cable DP. Permite obtener una calidad de imagen nítida al ver contenido UHD a 60 Hz.
- 5 DVI IN: Conecta a un dispositivo de origen mediante un cable DVI o un cable HDMI-DVI.
- MAGICINFO IN: Para utilizar MagicInfo, asegúrese de conectar el cable DP-DVI. 6 Conecta con MDC mediante un cable LAN.
- 7 Recibe la señal del mando a distancia a través de la placa del sensor externa y envía la señal a través de LOOP OUT. 8 Conecta a MDC mediante un adaptador RS232C.
- 9 Conecta con un dispositivo USB cuando se actualiza el software.
- 0 Conecta con un dispositivo que actúa como fuente mediante un cable D-SUB.
- **D** Conexión del audio de un dispositivo de origen. @ Recibe el sonido de un PC a través de un cable de audio.
- **[Svenska]**
- 1 Ger ström åt den externa sensorns kretskort eller tar emot ljussensorsignalen.
- 2 Ansluter till en källenhet med HDMI-kabel eller HDMI-DVI-kabel.
- 3 För anslutning av en dator via en DP-kabel. - Få skarp bildkvalitet när du visar UHD-innehåll i 30 Hz.
	- Rekommenderad upplösning för porten **DP IN 3 (UHD 30Hz)** är 1920 x 1080 vid 60 Hz.
- Upplösningen kan vid behov ändras till den optimala upplösningen 3840  $\times$  2160 vid 30 Hz. 4 För anslutning av en dator via en DP-kabel.
- Få skarp bildkvalitet när du visar UHD-innehåll i 60 Hz.
- 5 DVI IN: Ansluter till en källenhet med DVI-kabel eller HDMI-DVI-kabel. MAGICINFO IN: Glöm inte att ansluta DP-DVI-kabeln när du ska använda MagicInfo.
- 6 För anslutning till MDC via en LAN-kabel.
- 7 Tar emot fjärrkontrollens signaler via den externa sensorns kretskort och sänder signalen via LOOP OUT. 8 Ansluter till en MDC med en RS232C-adapter.
- 9 Ansluts till en USB-enhet vid uppgradering av programvaran.
- 0 För anslutning av en källenhet via en D-SUB-kabel.
- **I Ansluter ljudet för källenheten.**
- @ Tar emot ljud från en dator via en ljudkabel.

#### **[Magyar]**

- 1 A külső érzékelőtábla tápellátása, illetve a fényérzékelő jelének fogadása.
- 2 Csatlakoztatás forráseszközhöz HDMI-kábel vagy HDMI–DVI kábellel.
- $\bullet$  Csatlakoztatás számítógéphez DP-kábellel. - Éles képminőség elérése, amikor UHD tartalmat néz 30 Hz-en.
- A **DP IN 3 (UHD 30Hz)** port ajánlott felbontása 1920 x 1080 @ 60 Hz. Szükség esetén a felbontás az optimális 3840 x 2160 @ 30 Hz felbontásra is módosítható.
- 4 Csatlakoztatás számítógéphez DP-kábellel.
- Éles képminőség elérése, amikor UHD tartalmat néz 60 Hz-en.
- 5 DVI IN: Csatlakoztatás forráseszközhöz DVI-kábel vagy HDMI–DVI kábellel. MAGICINFO IN: A MagicInfo használatához csatlakoztassa a DP-DVI kábelt.

- továbbítása.
- 8 Csatlakoztatás MDC-hez RS232C adapterrel.
- 9 Csatlakoztatás USB-eszközhöz, szoftverfrissítés esetén. 0 Csatlakozás jelforrás készülékhez D-SUB kábellel. ! Csatlakoztatás forráseszköz audiocsatlakozójához.

@ Hang fogadása PC-ről, audiokábelen keresztül.

**[Polski]**

1 Do zasilania zewnętrznej płyty czujnika lub odbioru sygnału czujnika światła. 2 Do podłączania urządzenia źródłowego za pomocą kabla HDMI lub kabla HDMI/DVI.

3 Do podłączenia do komputera poprzez kabel DP.

- Pozwala uzyskać wysoką ostrość obrazu w trakcie wyświetlania materiałów w jakości UHD przy częstotliwości odświeżania

ekranu wynoszącej 30 Hz.

- Dla gniazda **DP IN 3 (UHD 30Hz)** zalecana rozdzielczość wynosi 1920 x 1080 przy 60 Hz. W razie konieczności rozdzielczość można zmienić na rozdzielczość optymalną 3840 x 2160 przy 30 Hz. 4 Do podłączenia do komputera poprzez kabel DP.

- Pozwala uzyskać wysoką ostrość obrazu w trakcie wyświetlania materiałów w jakości UHD przy częstotliwości odświeżania

ekranu wynoszącej 60 Hz.

5 DVI IN: Do podłączania urządzenia źródłowego za pomocą kabla DVI lub kabla HDMI/DVI. MAGICINFO IN: Aby móc używać funkcji MagicInfo, należy podłączyć kabel DP-DVI.

6 Do podłączenia do MDC za pomocą kabla LAN.

**8** Gniazdo dla funkcji MDC (adapter RS232C).

<sup>3</sup> Liga-se a um PC através de um cabo DP.

7 Do odbioru sygnału zdalnego sterowania przez zewnętrzną płytę czujnika i wysyłania sygnału przez gniazdo LOOP OUT.

9 Do podłączenia do urządzenia USB podczas aktualizacji oprogramowania. 0 Do podłączenia do urządzenia źródłowego za pomocą kabla D-SUB. **I Do łączenia monitora z wyjściem audio urządzenia źródłowego.** @ Do odbioru dźwięku z komputera przez przewód audio.

**[Português]**

1 Fornece alimentação ao quadro do sensor externo ou recebe o sinal do sensor de luz. 2 Liga-se a um dispositivo de entrada utilizando um cabo HDMI ou HDMI-DVI.

- Obtenha uma imagem nítida ao visualizar conteúdos UHD a 30 Hz.

- A resolução recomendada para a porta **DP IN 3 (UHD 30Hz)** é de 1920 x 1080 @ 60 Hz.

**The secult of the serve of all the set of all the set of all the sensor externo e transmite o sinal através da porta LOOP OUT.** 

É possível alterá-la para a melhor resolução, de 3840 x 2160 @ 30 Hz, se necessário.

4 Liga-se a um PC através de um cabo DP.

- Obtenha uma imagem nítida ao visualizar conteúdos UHD a 60 Hz. 5 DVI IN: Liga-se a um dispositivo de entrada utilizando um cabo DVI ou HDMI-DVI. MAGICINFO IN: Para usar o MagicInfo, certifi que-se de que liga o cabo DP-DVI.

6 Liga-se ao MDC através de um cabo LAN.

**[Türkçe]**

1 Harici sensör kartına güç sağlar veya ışık sensör sinyalini alır.

2 Bir HDMI kablosu ya da HDMI-DVI kablosu kullanan bir kaynak cihaza bağlanır.

3 DP kablosuyla bir PC'ye bağlar.

- UHD çözünürlüğe sahip içeriği 30 Hz'de izlerken net görüntü kalitesi elde edin. - **DP IN 3 (UHD 30Hz)** bağlantı noktası için önerilen çözünürlük 60 Hz'de 1920 x 1080'dir. Gerekirse çözünürlük optimal çözünürlük olan 30 Hz'de 3840 x 2160 olarak değiştirilebilir.

4 DP kablosuyla bir PC'ye bağlar.

- UHD çözünürlüğe sahip içeriği 60 Hz'de izlerken net görüntü kalitesi elde edin. 5 DVI IN: Bir DVI kablosu ya da HDMI-DVI kablosu kullanan bir kaynak cihaza bağlanır. MAGICINFO IN: MagicInfo'yu kullanmak için DP-DVI kablosunu bağladığınızdan emin olun. 6 LAN kablosuyla MDC'ye bağlanır. 7 Uzaktan kumanda sinyalini harici sensör kartından alır ve LOOP OUT aracılığıyla sinyal çıkışı verir.

 RS232C adaptörü kullanarak bir MDC'ye bağlar Yazılım yükseltirken bir USB cihaza bağlanır. D-SUB kablosuyla bir kaynak cihaza bağlanır. Bir kaynak cihazın ses kısmına bağlanır. @ PC'den sesi bir ses kablosu ile alır.

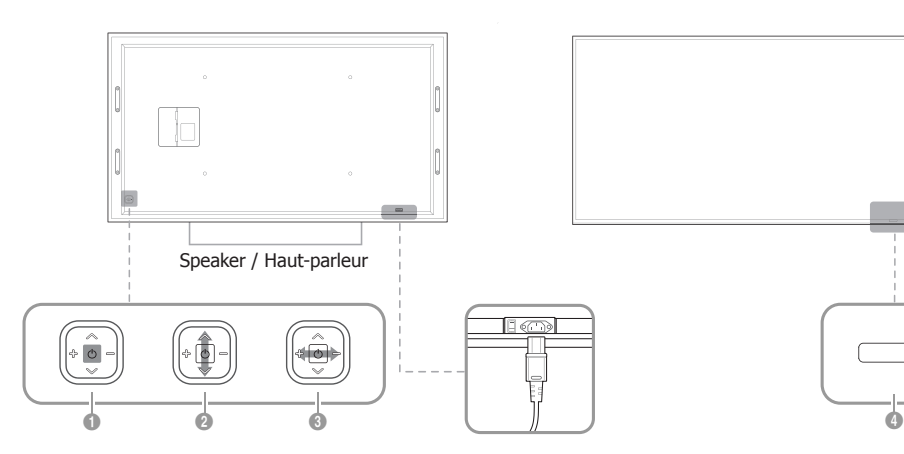

The terms HDMI and HDMI High-Definition Multimedia

## Interface, and the HDMI Logo are trademarks or registered trademarks of HDMI Licensing LLC in the United States and other countries.

## Troubleshooting Guide

Guide de depannage

## Contact SAMSUNG WORLD WIDE

Comment contacter Samsung dans le monde

## | Specifications Caractéristiques techniques

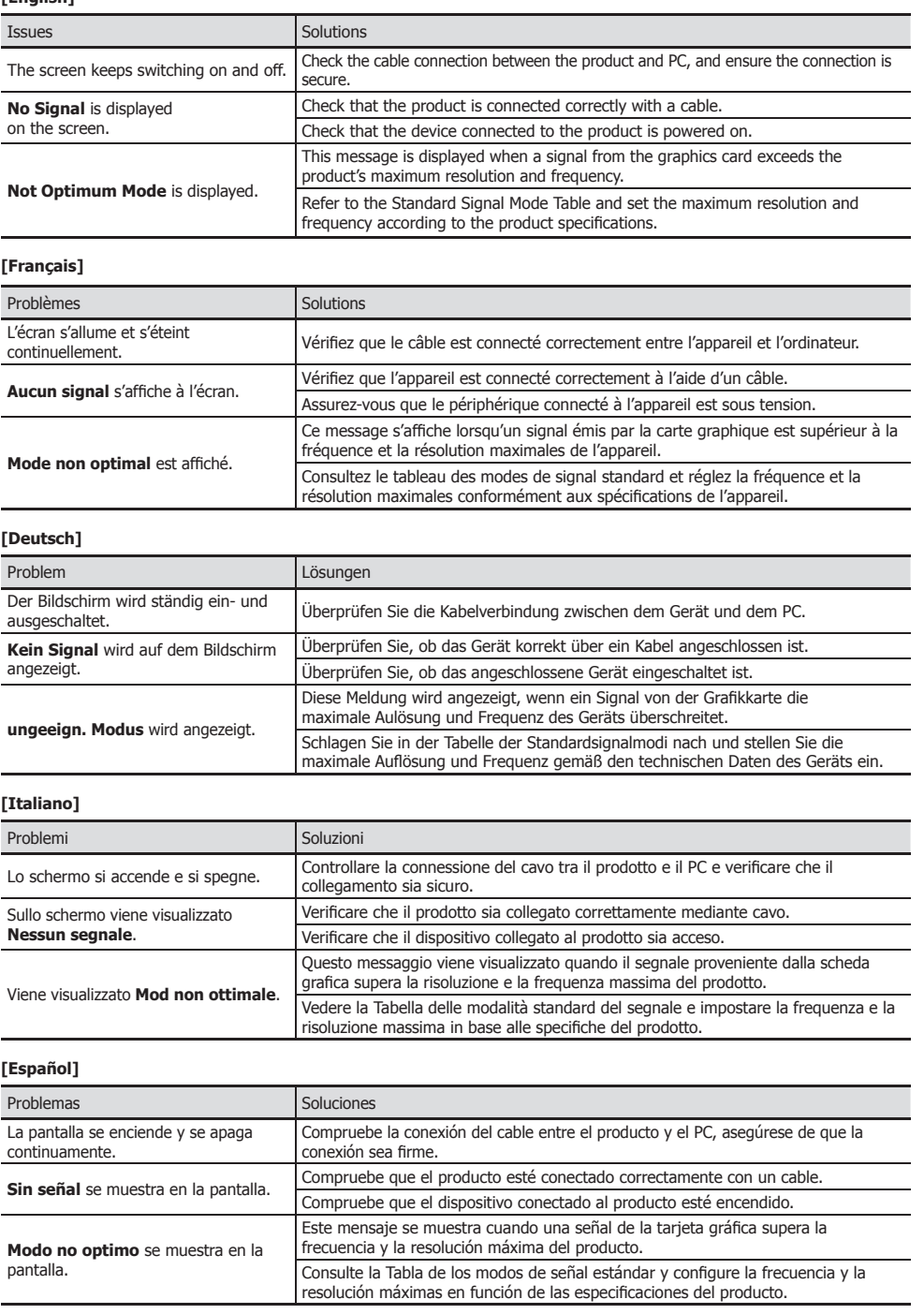

# Connecting and Using a Source Device

Connexion et utilisation d'un peripherique source

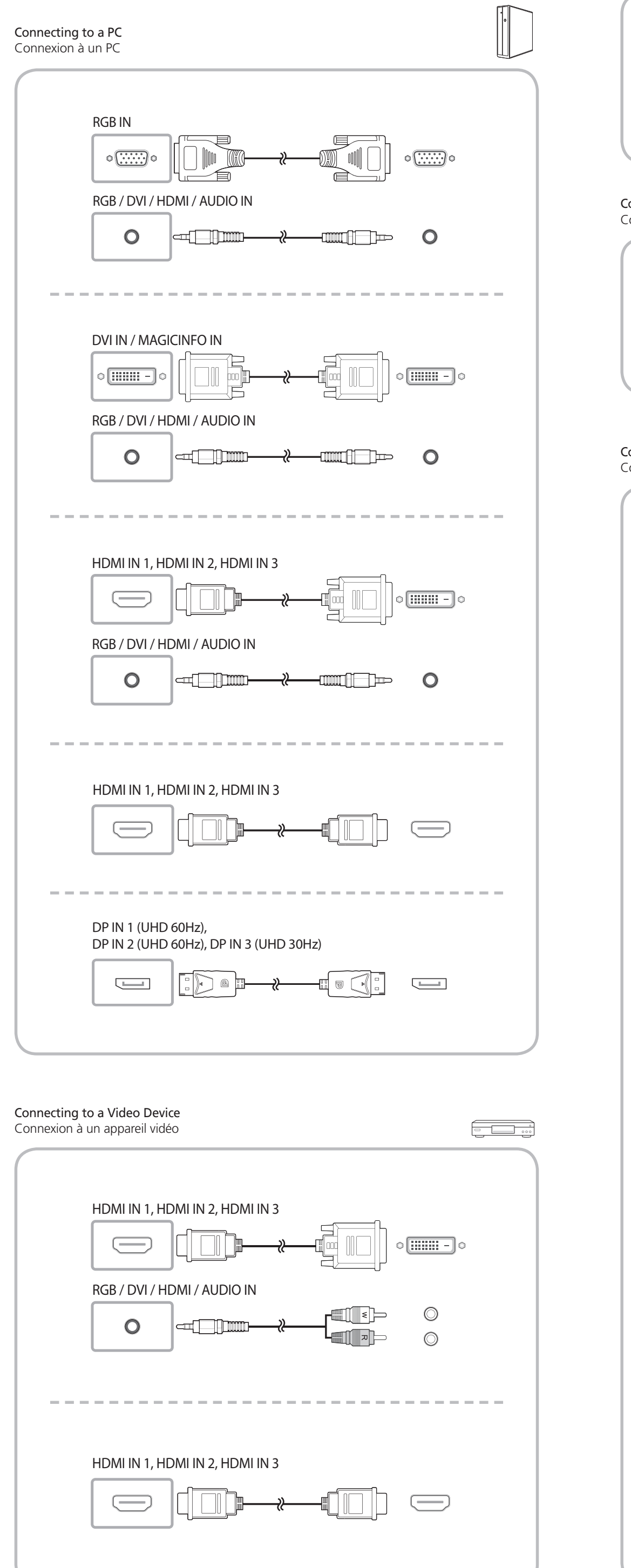

Web site: www.samsung.com/displaysolutions

PowerSaver

## Economiseur d'énergie

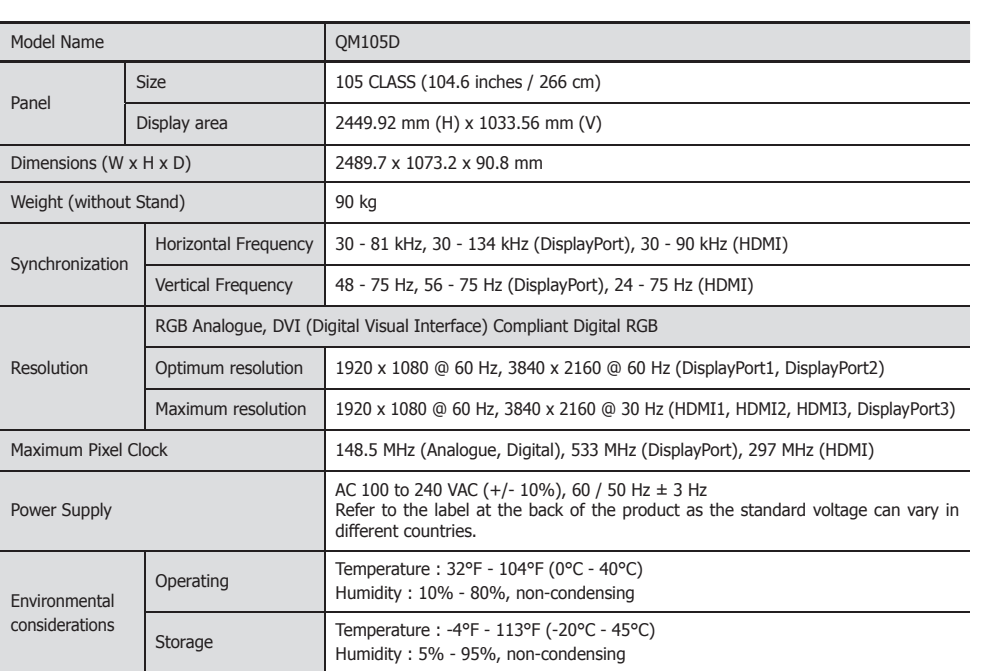

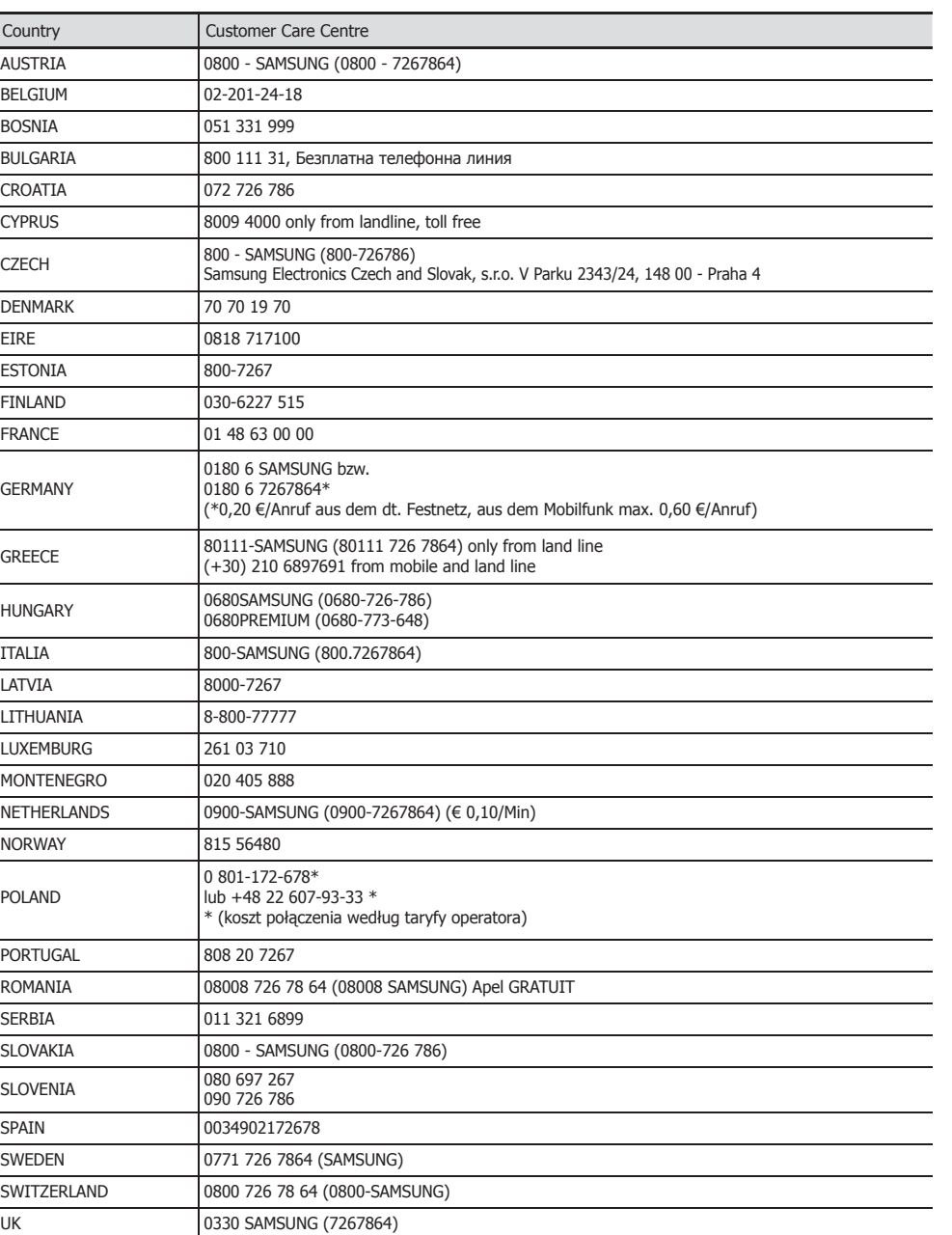

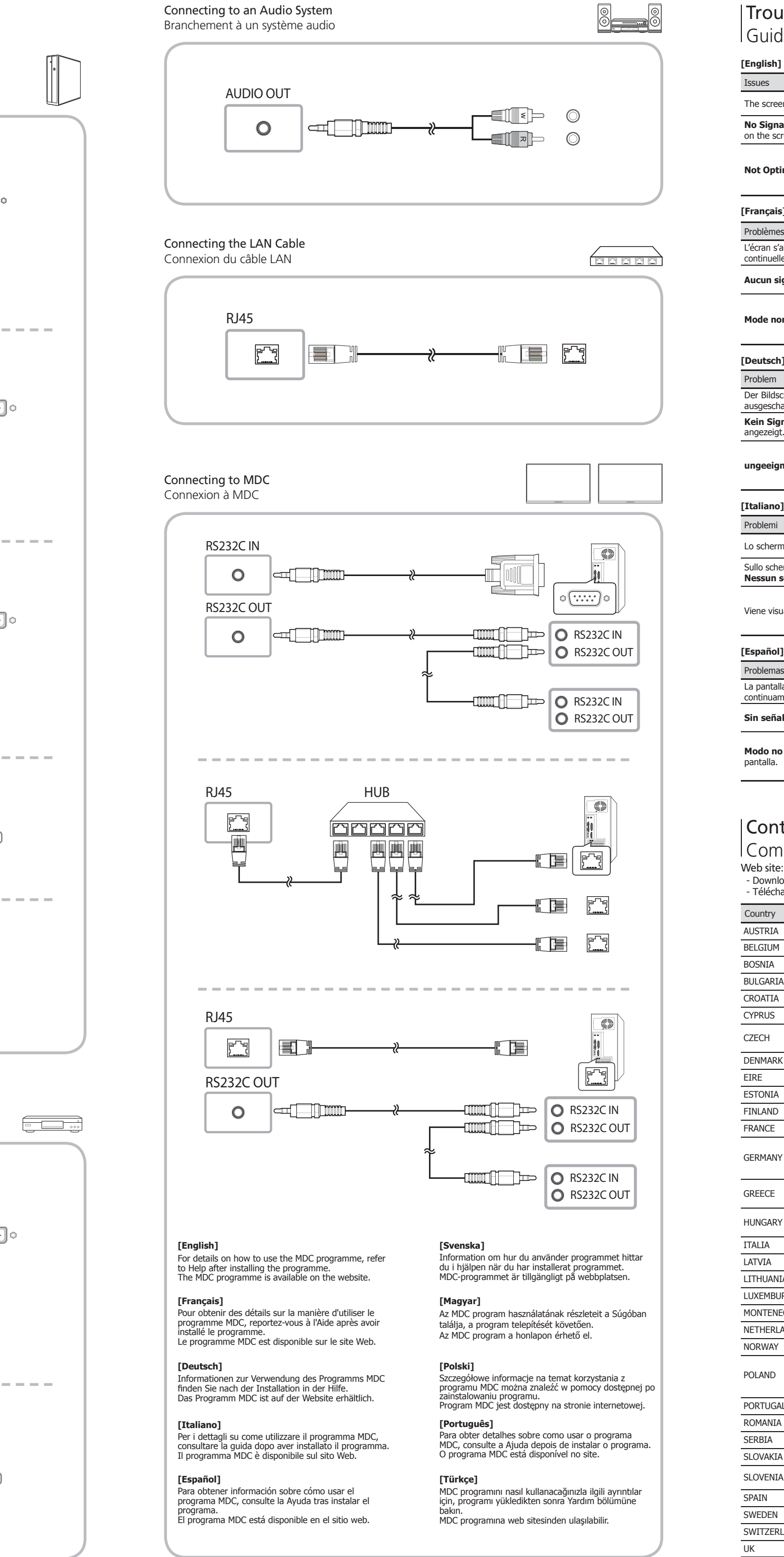

- Download the user manual from the website for further details. - Téléchargez le manuel utilisateur du site Web pour obtenir plus de détails.

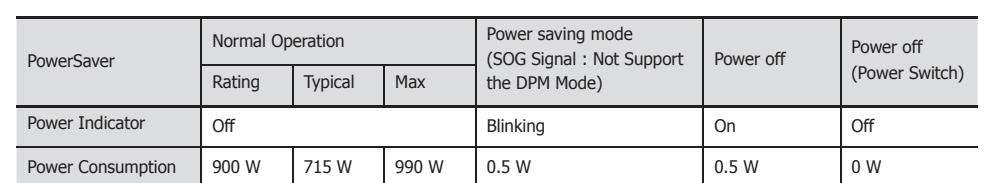

- The displayed power consumption level can vary in different operating conditions or when settings are changed.

- SOG (Sync On Green) is not supported.

- To reduce the power consumption to 0, turn off the switch at the back or disconnect the power cord. Disconnect the power cable if you will not be using the product for an extended period of time (during vacation, etc.).

- Plug-and-Play

This monitor can be installed and used with any Plug-and-Play compatible systems.

Two-way data exchange between the monitor and PC system optimizes the monitor settings.

Monitor installation takes place automatically. However, you can customize the installation settings if desired.

- Due to the nature of the manufacturing of this product, approximately 1 pixel per million (1ppm) may appear brighter or darker on the panel. This does not affect product performance. - This device is a Class A digital apparatus.

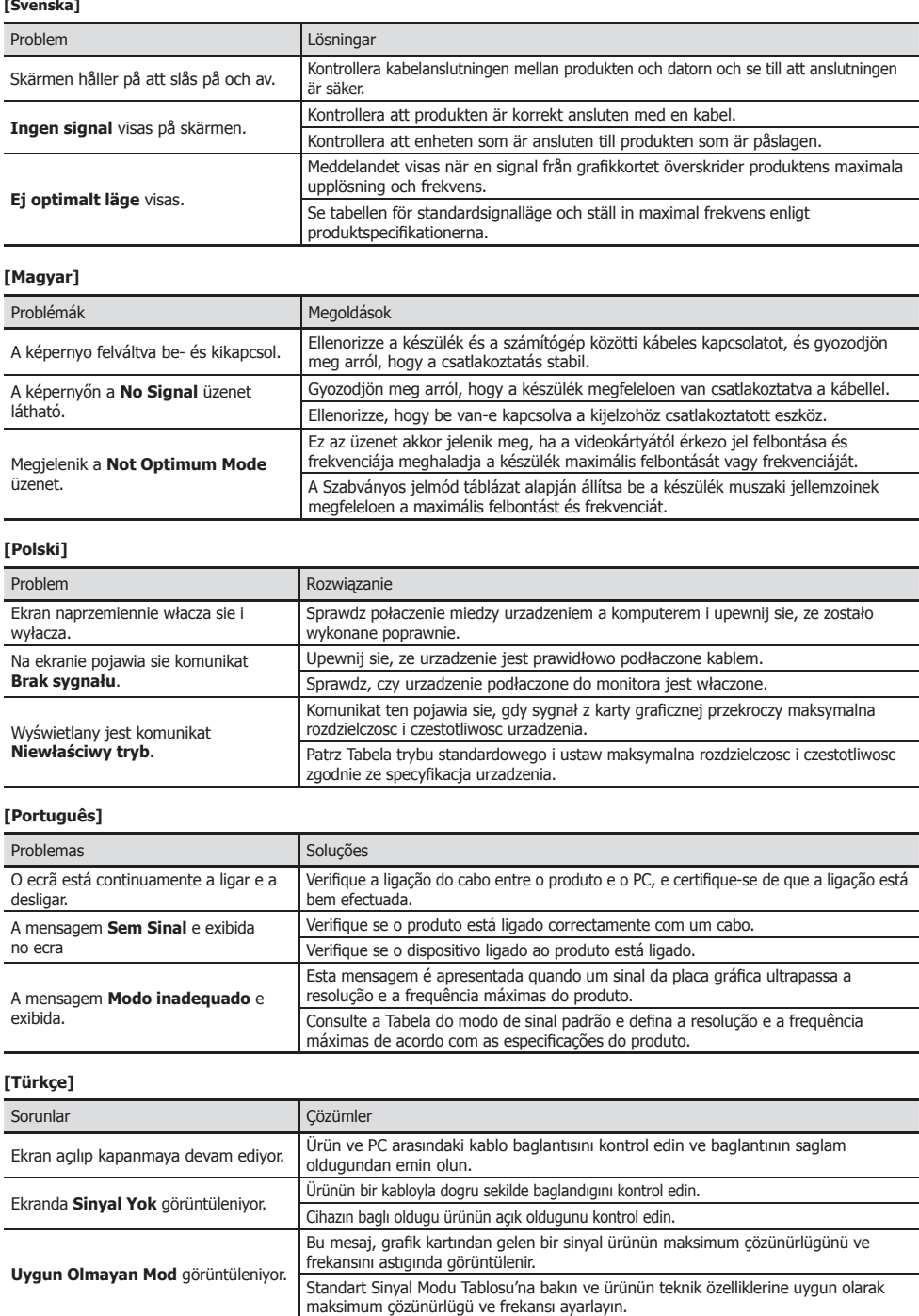